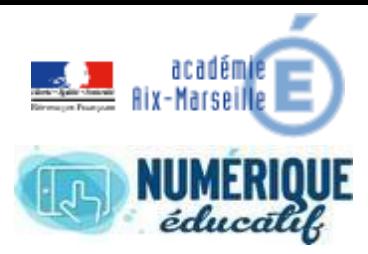

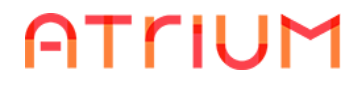

## DOCUMENTS

2020/2021 Atrium Version V1.22.4

## ESPACE DOCUMENT

Sur Atrium, chaque site (personnel, établissement ou site collaboratif) possède son espace document :

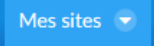

Vous pouvez y accéder à partir de

Espace document personnel :

Mes sites **Documents** En cliquant sur puis puis  $\frac{2}{\pi}$  Mon espace puis

(vous êtes le seul à pouvoir y accéder, tous les documents stockés sont invisibles par les autres utilisateurs **MAIS** :

- Vous pouvez envoyer par messagerie un document stocké dans cet espace,
- Vous recevrez les documents envoyés par messagerie dans cet espace.

## Espace document établissement :

Si l'administrateur **de votre établissement** vous a donné les droits de lecture sur l'espace document vous pourrez y accéder :

En cliquant sur  $_{\text{Mes sites}}$  puis  $\hat{m}$  Etablissements puis **Documents** 

sinon il existe un agrégateur de documents placés sur une page du site (page Accueil ou autre)

## Espace document site collaboratif :

Si l'administrateur **du site collaboratif** vous a donné les droits de lecture sur l'espace document vous pourrez y accéder : collaboratif

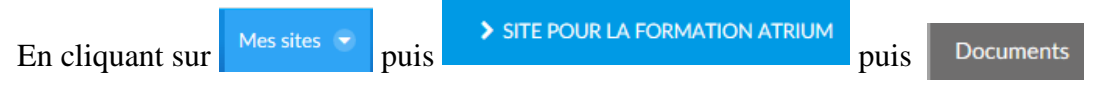

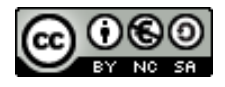